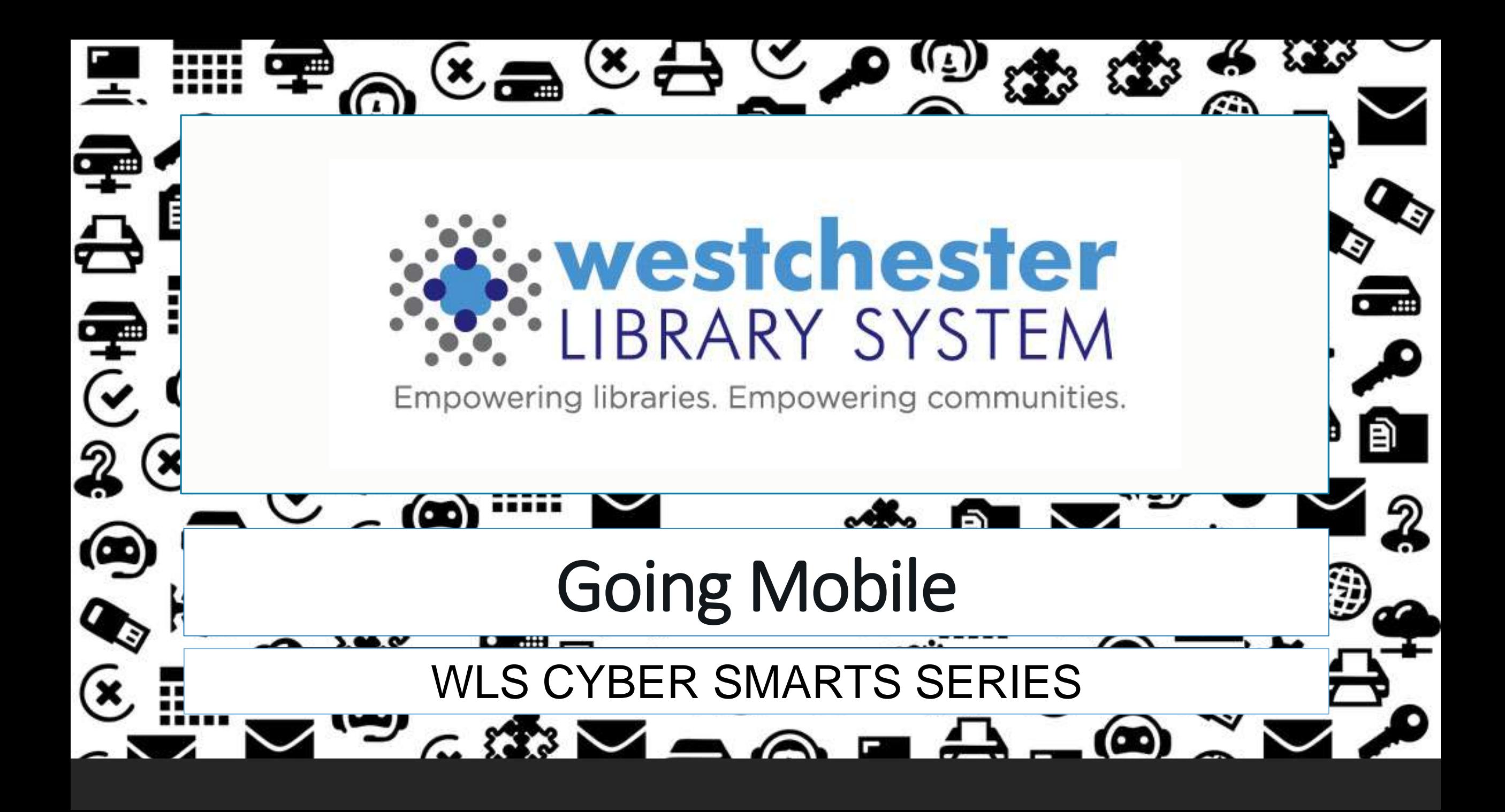

## Agenda

- Mobile devices
	- iOS and Android
	- Phones and tablets
- Device security
	- Hardware
	- Operating System
	- Apps

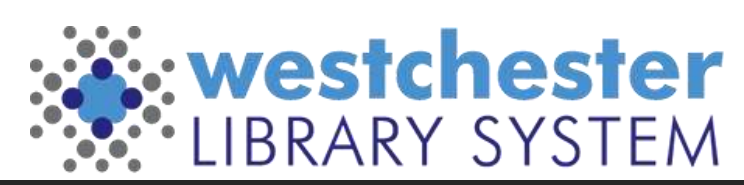

### Mobile devices

There are an estimated 200 million smart mobile devices and two billion such devices worldwide – 85% of Americans!

- iOS
- Android

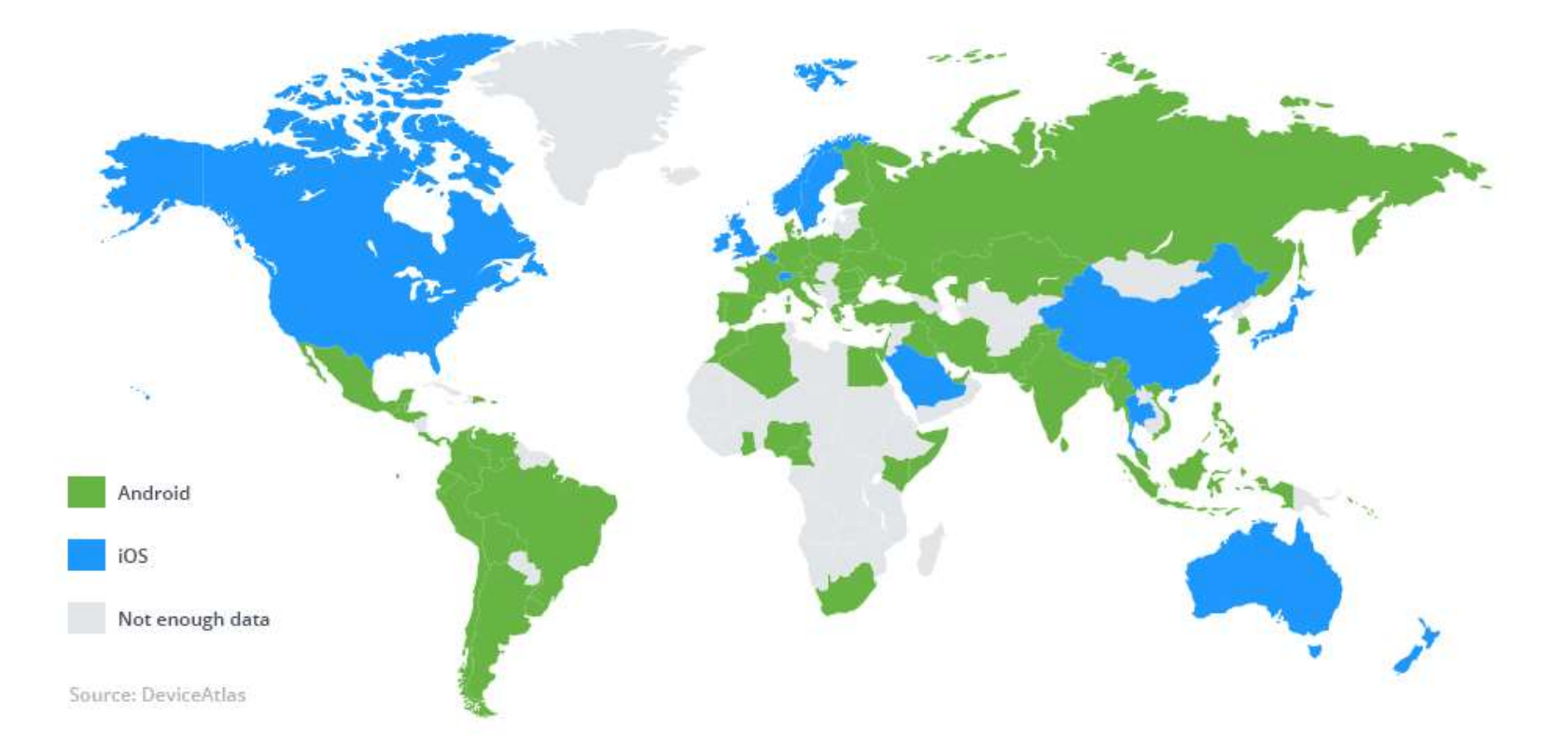

## Hardware Security

- Never leave your laptop or mobile device unattended
- Use a passcode or biometric security feature
	- iPhone XS and XR use Face ID; older phones use Touch ID, a fingerprint
	- Android uses passcode or pattern
- Set up device finder
	- Apple Find My Phone
	- Android [Find My Device](https://www.verizon.com/support/knowledge-base-208861/)

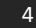

## Setting Up Device Locators

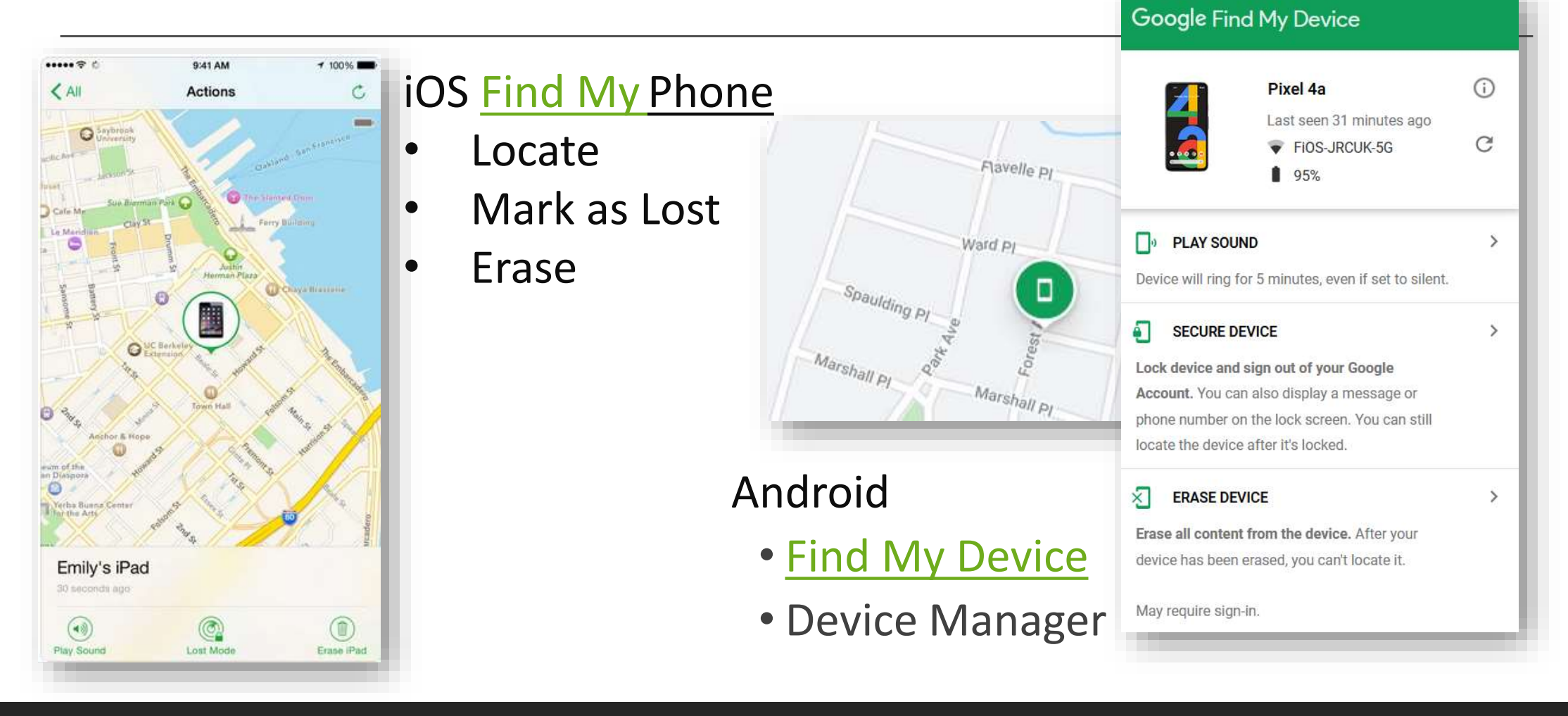

## Essential Security

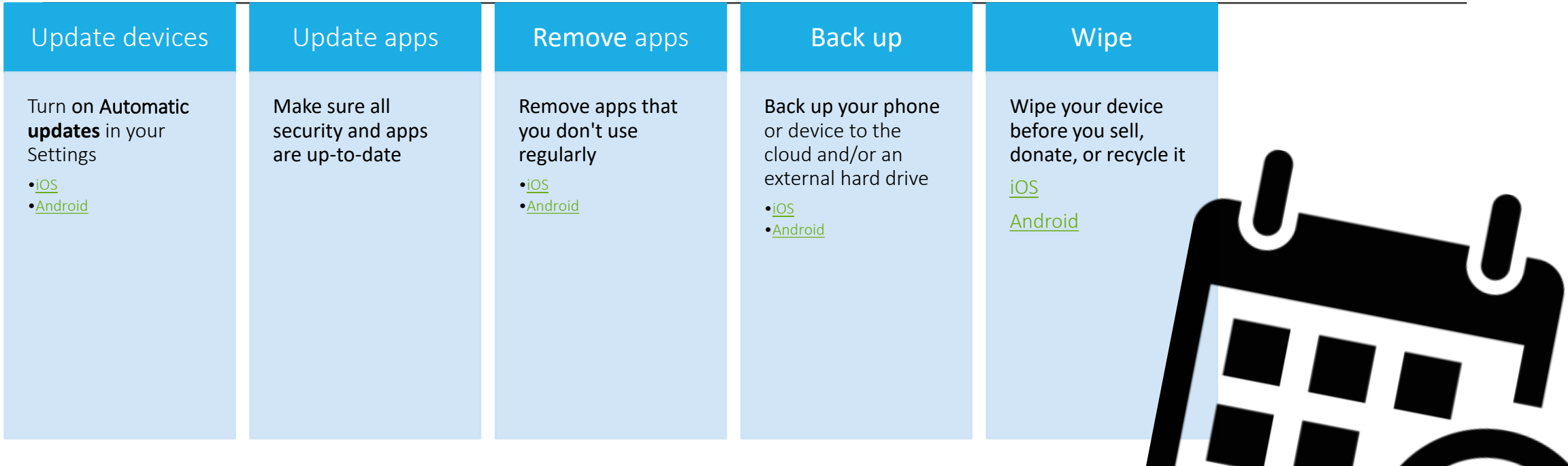

**Set a weekly or monthly reminder on your calendar so you remember to check your phone's apps and settings**  $\begin{array}{c} \textbf{L} \textbf{)} \end{array}$ 

# Apps

- Download only from trusted sources or stores
- Check download rates, read reviews, and verify the developer before choosing
- Set up apps that use sensitive data with Multi-factor Authentication
- For Location-based services, set to
	- Turn off
	- Only while in use
- Uninstall apps that you haven't used recently

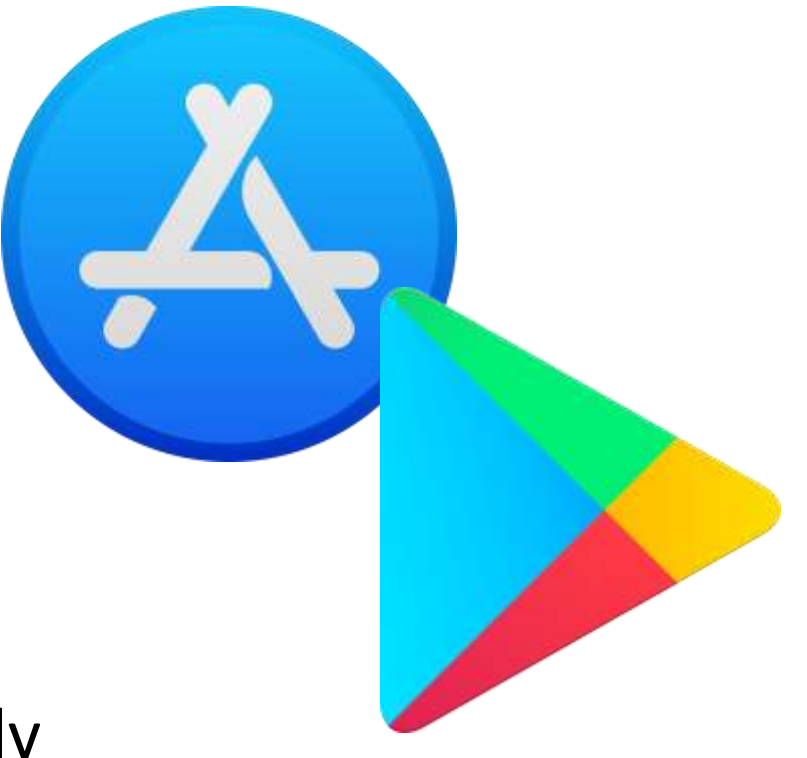

## Privacy Browsers

#### [Wired recommends a Privacy](https://www.wired.com/story/privacy-browsers-duckduckgo-ghostery-brave/) Browser

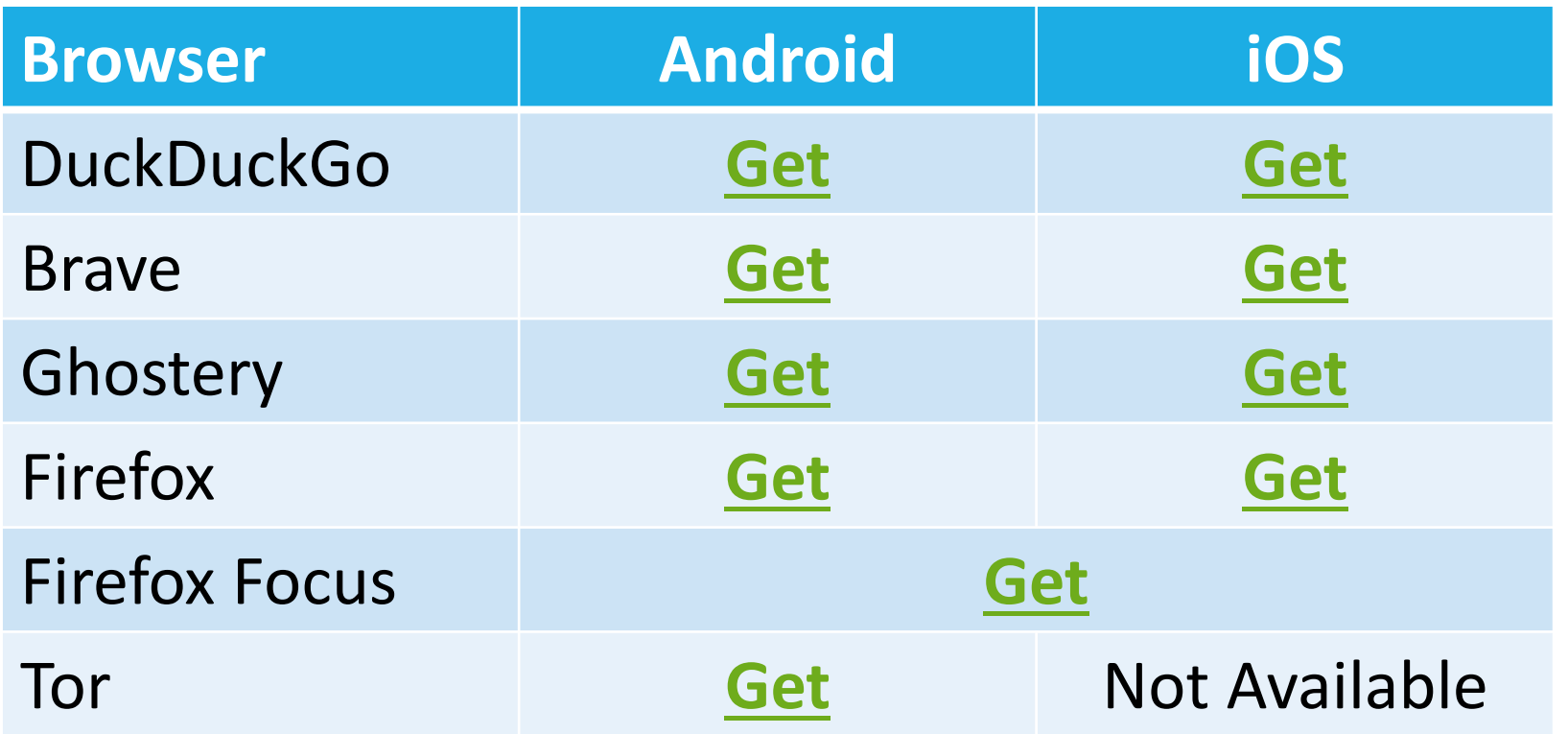

# Use Email Safely

### **What to watch for?**

- Phishing emails that "lure" you to click a bad link, log in, or enter PPI (Protected Personal Information)
- Requests for immediate action, especially about your accounts, passwords, or money

#### **What to do?**

- •Pause and count to 5 before clicking!
- •Beware a sense of urgency!
- •Go to the source for confirmation
- •Report phishing emails to your email provider

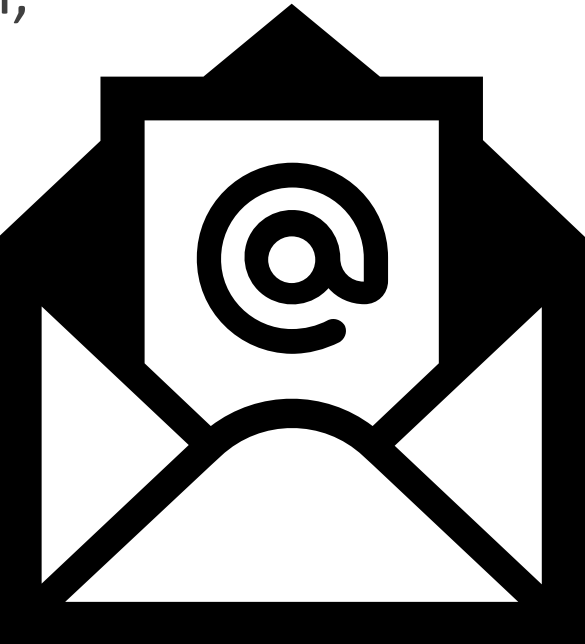

## Beware Smishing

**Smishing** is any kind of phishing that involves a text message

- Verify the URL is legit.
	- Copy and paste it into a URL verifying website like [https://www.virustotal.com](https://www.virustotal.com/)
	- **If in doubt, don't click!**
- Take a screenshot of the text and send to the supposed source or your IT support

Watch out for email phishing too!

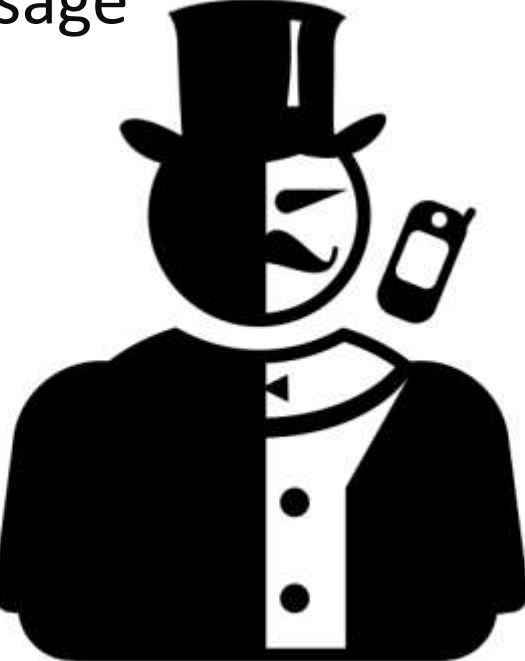

from the Noun Project

## Symptoms of a Malware Attack

Tell-tale signs and symptoms of a possible malware attack

- A sudden increase in mobile data usage
- Device battery is draining at a faster pace than usual
- Overall reduced performance in your cell phone
- Unexplained apps may be downloaded onto your device
- Unexplained charges to a phone bill
- An abundance of pop-up advertisements

## WiFi Connections

- Disable automatic connections and turn your Wi-Fi Connection settings to a manual or non-automatic mode.
- Check the network: Make sure it's legitimate. Avoid:
	- There isn't an opt-in page when you log on
	- The Wi-Fi network has a vague name
	- Confirm the network name with someone trustworthy
	- A network that requires you to install something before you can use it
- Don't use your mobile wallet over unsecured WiFi
- Consider installing and using a browser that has a built-in VPN option like Firefox or Opera

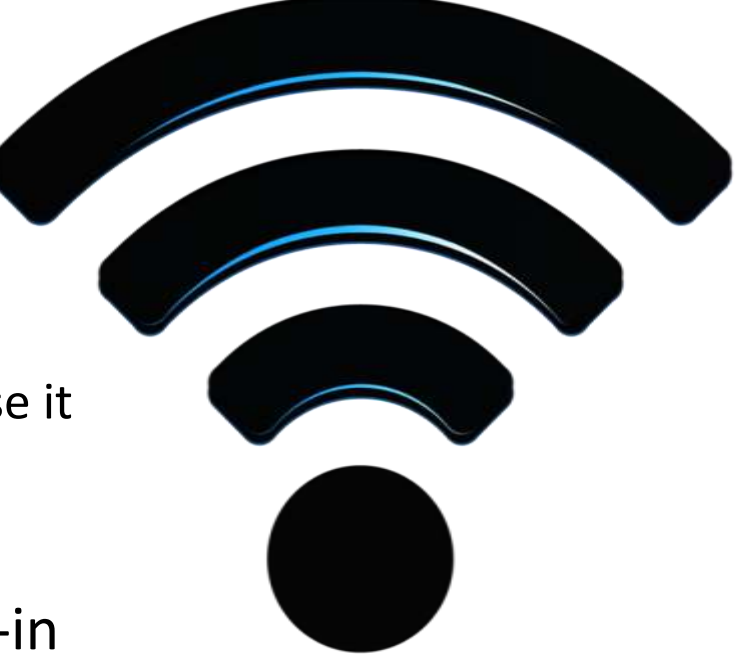

## Cybersecurity Essentials

Keep your mobile devices physically secure.

Keep software, especially antivirus software, updated and on.

Use Multi-factor Authentication, strong passwords, and a password manager.

Trust your instincts – if something seems off or suspicious, contact your IT team or WLS IT.

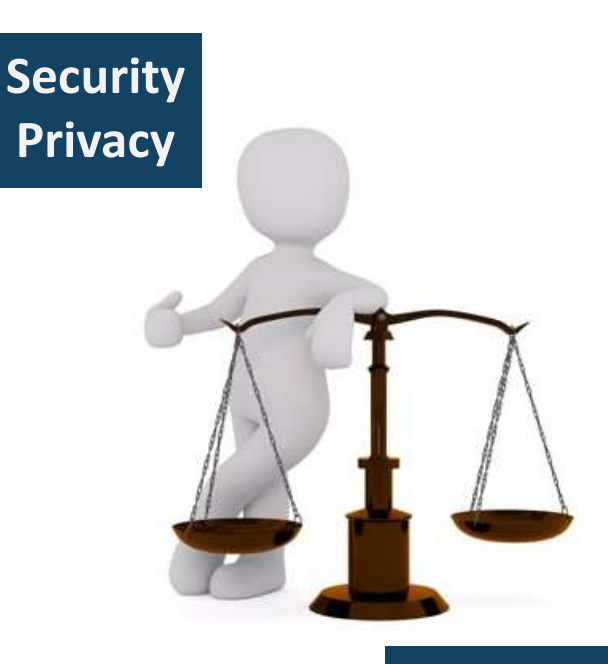

**Convenience Sharing**

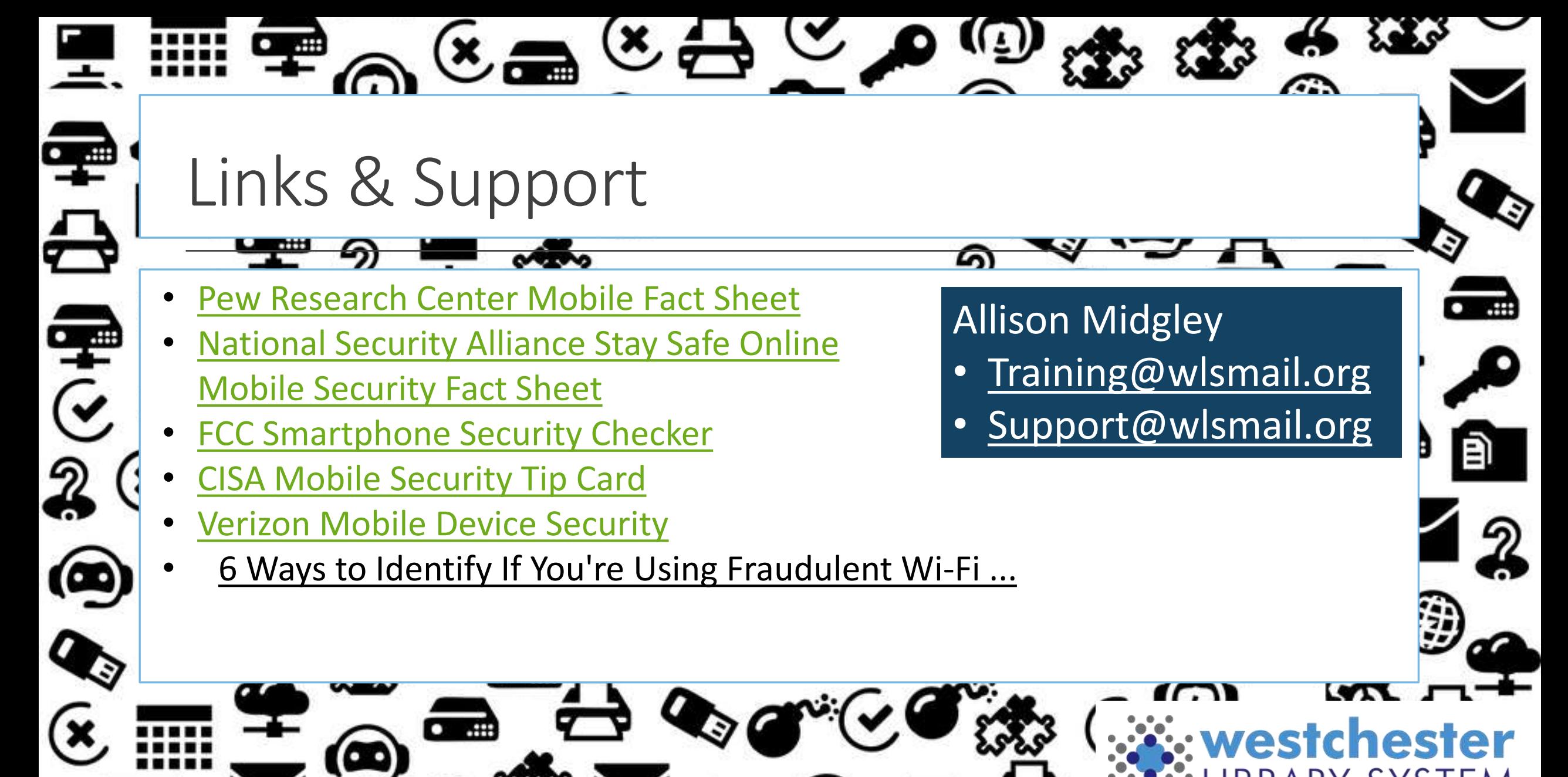